### **Kulturinitiativen im digitalen Raum!?**

# STREAMI WEBINAR 2: DO IT YOURSELI

**Anleitung für Streaming und Video Formate**

#### **Produktion von Streams**

Wie man mit einfachsten finanziellen und technischen Mitteln (Live) Streams erstellt

#### **Einfache Tools**

Linksammlung mit Gratistools und jede Menge Praxistipps

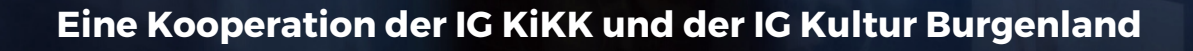

#### **KULTURINITIATIVEN IM DIGITALEN RAUM!? WEBINAR 2: DO IT YOURSELF STREAMING!**

# INHALT

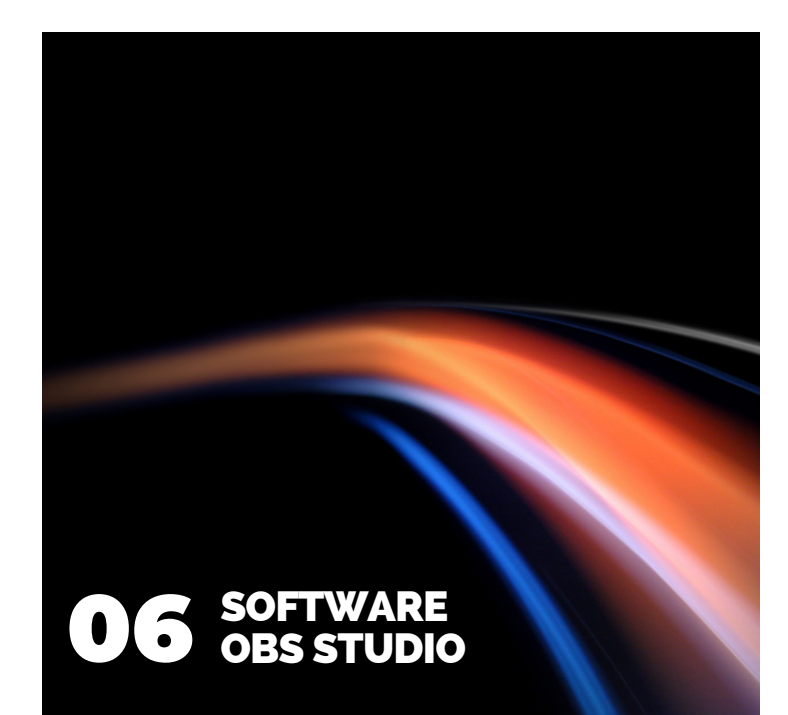

#### **CANVA**

Eine Anleitung für ein simples aber effektives Programm, um professionelles Designs und Grafiken zu erstellen.

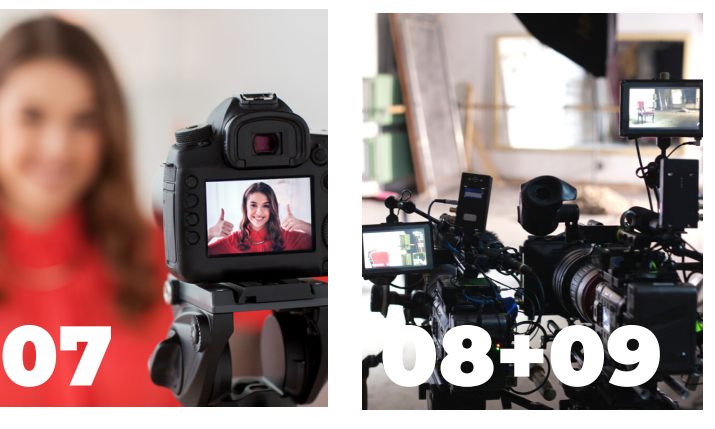

#### RECHTE & LIZENZEN

Hilfreiche Tipps zur Rechtssicherheit

#### JEDER KANN STREAMEN

- **02** ALLES ÜBER STREAMING Was du schon immer über Streaming wissen wolltest
- Patentrezept gibt es keines einige hilfreiche Tipps **03** DIE RICHTIGE KONZEPTION
- Nützliche Übersicht der verschiedenen Funktionen **04** DIE PASSENDE PLATTFORM

#### EQUIPMENT & TOOLS

**05** EQUIPMENT EMPFEHLUNGEN Hilfestellung zur Technik

#### VERTIEFUNG

#### **10** GÄSTE IM WEBINAR

Sebastian Brauneis: Regisseur und Filmemacher Konstantin Vlasich, Laura Utner, Ralf Darabos: Literaturfestival "Grenzenlos Lesen" digital

#### LINKSAMMLUNG **11**

Die besten Videos verschiedener Streaming-Bausteine und erfolgreicher Produktionen

#### **12** IMPRESSUM & QUELLENVERZEICHNIS

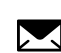

Günter Schütter [gue@schuetter.cc](mailto:gue@schuetter.cc)

IG Kultur Burgenland [schuetter@igkultur.at](mailto:schuetter@igkultur.at)

IG KiKK - Interessensgemeinschaft für Kulturinitiativen in Kärnten/Koroška [office@igkikk.at](mailto:officeigkikk.at)

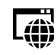

[www.schuetter.cc](http://www.schuetter.cc/) [www.igkultur-burgenland.at](http://www.igkultur-burgenland.at/) [www.igkikk.at](http://www.igkikk.at/)

#### **KULTURINITIATIVEN IM DIGITALEN RAUM!? WEBINAR 2: DO IT YOURSELF STREAMING!**

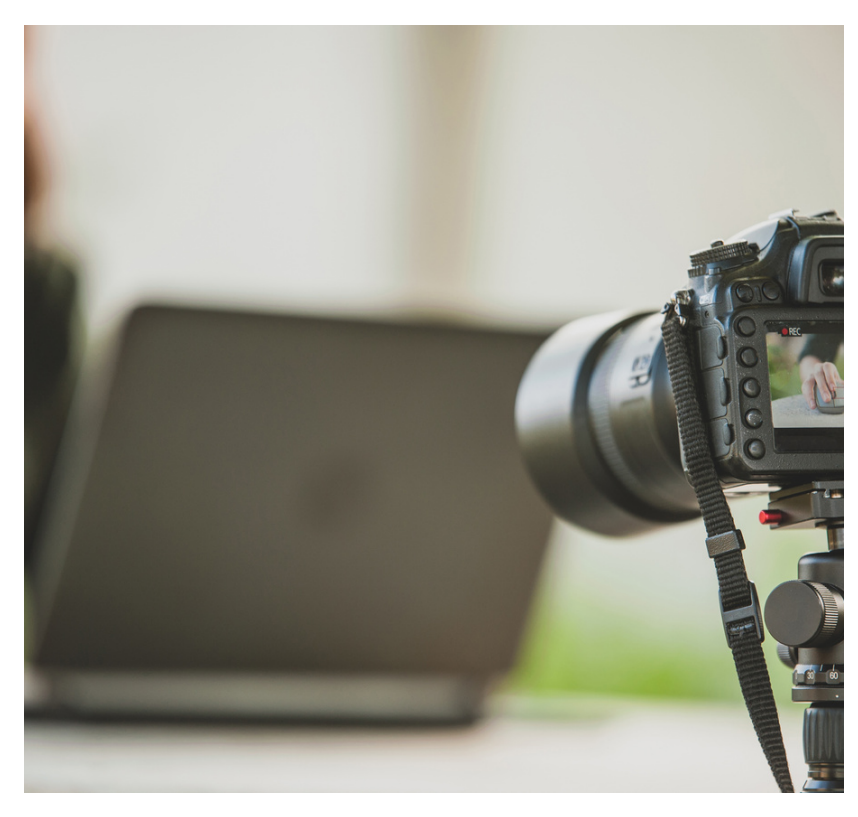

### JEDER KANN STREAMEN!

*Günter Schütter*

Mit unserer Veranstaltungsreihe "Kulturinitiativen im digitalen Raum!?" wollen wir Kulturinitiativen mit einfachen Do-it-yourself-Anleitungen den Einstieg in online Formate erleichtern und zeigen, wie man mit einfachsten Mitteln professionelle Medien produziert. Natürlich gibt es nach oben keine Grenzen - unser Ziel ist allerdings, euch zu ermutigen, die verschiedenen Formate einfach auszuprobieren!

Teil 2 dieser Reihe beschäftigt sich mit dem Thema "Streaming". Denn nicht erst seit den Lockdowns der letzten Monate beschäftigt sich auch der Kunst- und Kulturbereich damit, wie man in einer globalisierten und digitalisierten Welt nahe beim Publikum bleiben kann. Was liegt also näher, als die eigenen Inhalte ins Internet zu verlegen?

Auf den folgenden Seiten wollen wir euch daher zeigen, wie ihr tolle Streams produzieren könnt. Natürlich können sie kein Theatererlebnis und kein Konzert ersetzen, aber eine gute Ergänzung für die Arbeit mit dem Publikum sein!

### ALLES ÜBER STREAMING

#### Bedeutung

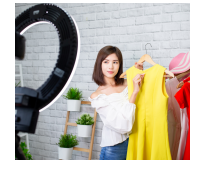

Wörtliche Übersetzung: das Fließen oder Strömen von [Medien](https://de.wikipedia.org/wiki/Medium_(Kommunikation)) = strömende Medien. "Streaming"bezeichnet die gleichzeitige Über-

tragung und Wiedergabe von Videound Audiodaten über ein [Rechnernetz](https://de.wikipedia.org/wiki/Rechnernetz). Den Vorgang der [Datenübertragung](https://de.wikipedia.org/wiki/Daten%C3%BCbertragung) selbst nennt man "[Streaming](https://de.wikipedia.org/wiki/Datenstrom)", übertragene ("gestreamte") Programme werden als "Livestream" oder nur "Stream" bezeichnet.

#### Entwicklungen der letzen Jahre

Erste Streamingversuche gab es Ende der 1990er Jahre, die sich mit der Krise des Internets Anfang 2000 jedoch realtiv schnell in Luft auflösten. Mit der Präsentation der Internetplattform "YouTube" war es dann auch für die breite Masse möglich, Streams im Internt zu publizieren. Anfangs war das nur "On-Demand" möglich. Mit der Einführung der "Live"-Option war ein neues Zeitalter angebrochen. Inzwischen wird auf allen gängigen Social Media Plattformen eine "Live"- Funktion angeboten.

### Voraussetzungen

Einfach Tun ist die beste Voraussetzung! Mit jedem Smartphone kann man heutzutage einen

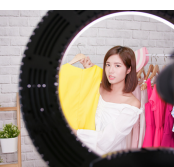

Livestream produzieren, mit Editor-Apps sogar nachbearbeiten und schneiden. Es gibt viele Gratistools, die einen vollen Funktionsumfang haben. Natürlich fällt das Arbeiten am Laptop oder PC leichter, aber ihr solltet es einfach angehen. Beginnt mit "Learning by Doing", die Professionalität kommt mit der Erfahrung!

#### **VORBEREITUNG IST DAS WICHTIGSTE**

### DIE RICHTIGE KONZEPTION

Eines vorweg: Das ultimative Konzept gibt es nicht! Ein riesen Vorteil ist natürlich, dass in Kulturinitiativen sehr viele kreative Köpfe arbeiten, die viele gute Ideen haben. Lasst euch Zeit in der **Planung**, geht jeden Schritt nochmals gedanklich durch. Während des Streams z.B. eines Interviews kann schon mal eine ganz eigene Dynamik entstehen. Dann ist es gut, wenn man einen Fahrplan hat, an dem man sich orientieren kann.

Um euren Stream so einzigartig wie möglich zu gestalten, müsst ihr natürlich einige Dinge beachten, vorallem die rechtliche Ebene ist dabei nicht zu unterschätzen: Holt euch immer das Einverständnis der Leute, die im Bild sind. Besorgt euch immer eine Drehgenehmigung, wenn nicht alles bei euch zu Hause produziert wird.

#### **CHECKLISTE**

- **Finde dein Thema** 1.
- **Wähle die passende Plattform** 2.
- **Mach ein Konzept** 3.
- **Entwirf einen [Redaktionsplan](https://www.podigee.com/de/den-ersten-podcast-erstellen-tipps-f%C3%BCr-anf%C3%A4nger-und-fortgeschrittene#flesh-out-a-schedule-and-some-episodes)** 4.
- **Organisiere das passende [Equipment](https://www.podigee.com/de/den-ersten-podcast-erstellen-tipps-f%C3%BCr-anf%C3%A4nger-und-fortgeschrittene#shop-for-the-right-equipment)** 5.
- **[E](https://www.podigee.com/de/den-ersten-podcast-erstellen-tipps-f%C3%BCr-anf%C3%A4nger-und-fortgeschrittene#choose-a-name-and-think-of-a-sound-and-look)rstelle deine eigene Grafik** 6.
- **Finde einen Ort für die [Aufnahme](https://www.podigee.com/de/den-ersten-podcast-erstellen-tipps-f%C3%BCr-anf%C3%A4nger-und-fortgeschrittene#find-the-right-place-to-record)** 7.
- **[A](https://www.podigee.com/de/den-ersten-podcast-erstellen-tipps-f%C3%BCr-anf%C3%A4nger-und-fortgeschrittene#hit-record)rbeite immer mit einer Assistenz** 8.
- **[A](https://www.podigee.com/de/den-ersten-podcast-erstellen-tipps-f%C3%BCr-anf%C3%A4nger-und-fortgeschrittene#edit-your-episode)chte auf eine ausreichende Internetverbindung** 9.
- **[Ri](https://www.podigee.com/de/den-ersten-podcast-erstellen-tipps-f%C3%BCr-anf%C3%A4nger-und-fortgeschrittene#choose-a-hosting-service-for-your-podcast)chte dein Equipment ein: Licht, Kamera, Ton** 10.
- **[S](https://www.podigee.com/de/den-ersten-podcast-erstellen-tipps-f%C3%BCr-anf%C3%A4nger-und-fortgeschrittene#promote-your-show)tream on!** 11.

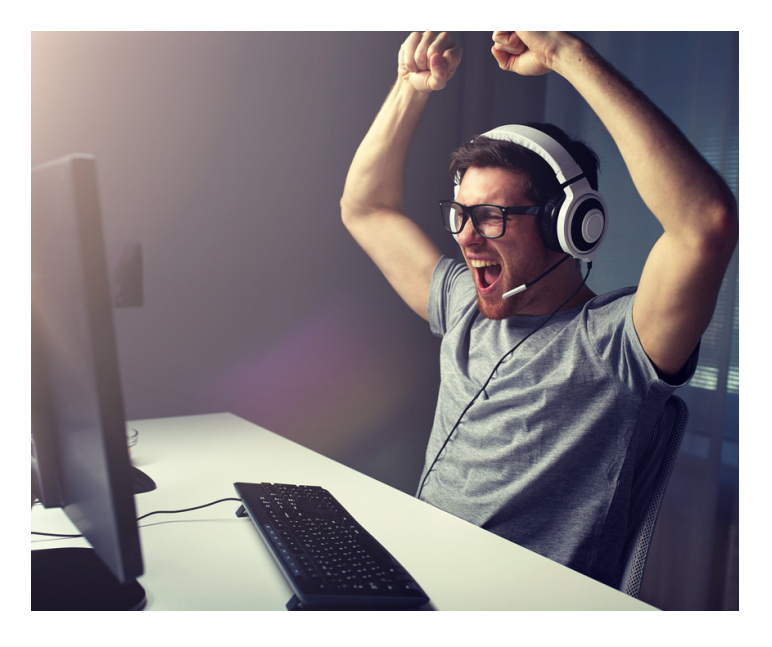

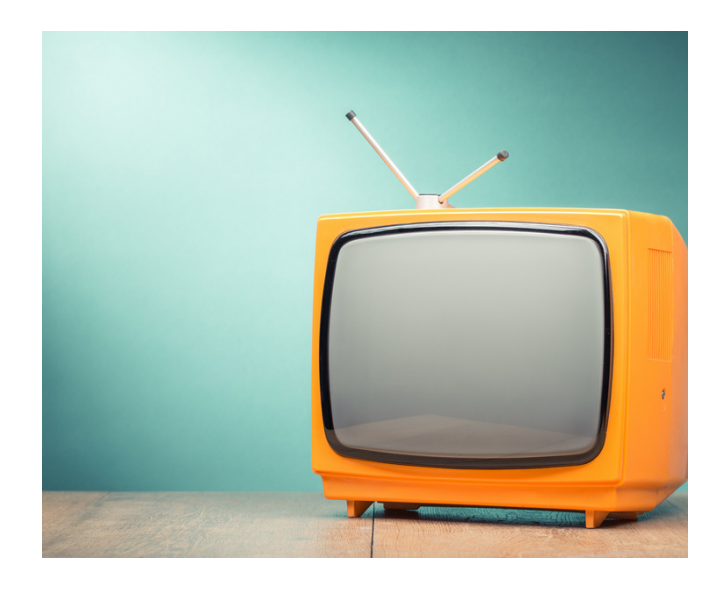

#### **WARUM LIVESTREAMS?**

#### **Erreiche neue Zielgruppen!**

Livestreams eignen sich hervorragend, um in Echtzeit mit vorhandenen und neuen Kund\*innen, Zuschauer\*innen und Fans zu interagieren sowie die eigene Reichweite online als auch offline auszubauen.

#### **Schaffe Nähe zum Publikum!**

Es darf nicht nur zugeschaut werden, das Stichwort lautet: Mitgestalten! In einem Livestream kann der/die Zuschauer\*in im Chat das Gesehene kommentieren, Fragen stellen und mit Hilfe von Reaktions-Emojis und Umfragen interagieren. All diese Werkzeuge können dann im Stream von z.B. dem/der Moderator\*in aufgenommen werden.

#### **Das Video ist On-Demand weiterhin abrufbar!**

Ihr habt zwei (Content-)Fliegen mit einer Klappe geschlagen: Entschließt ihr euch (regelmäßig) live zu streamen, solltet ihr die Erwartungen an die Zuschauer\*innenzahlen realistisch halten. Doch Videos, die beim Livestream nur von 20-150 Personen gesehen wurden, erreichen in den ersten 24 Stunden nach Übertragungsende oft noch zwischen 500 und 1.000 weitere Views!

**FINDE DEN KANAL ZU DEINEM PUBLIKUM**

### DIE PASSENDE PLATTFORM

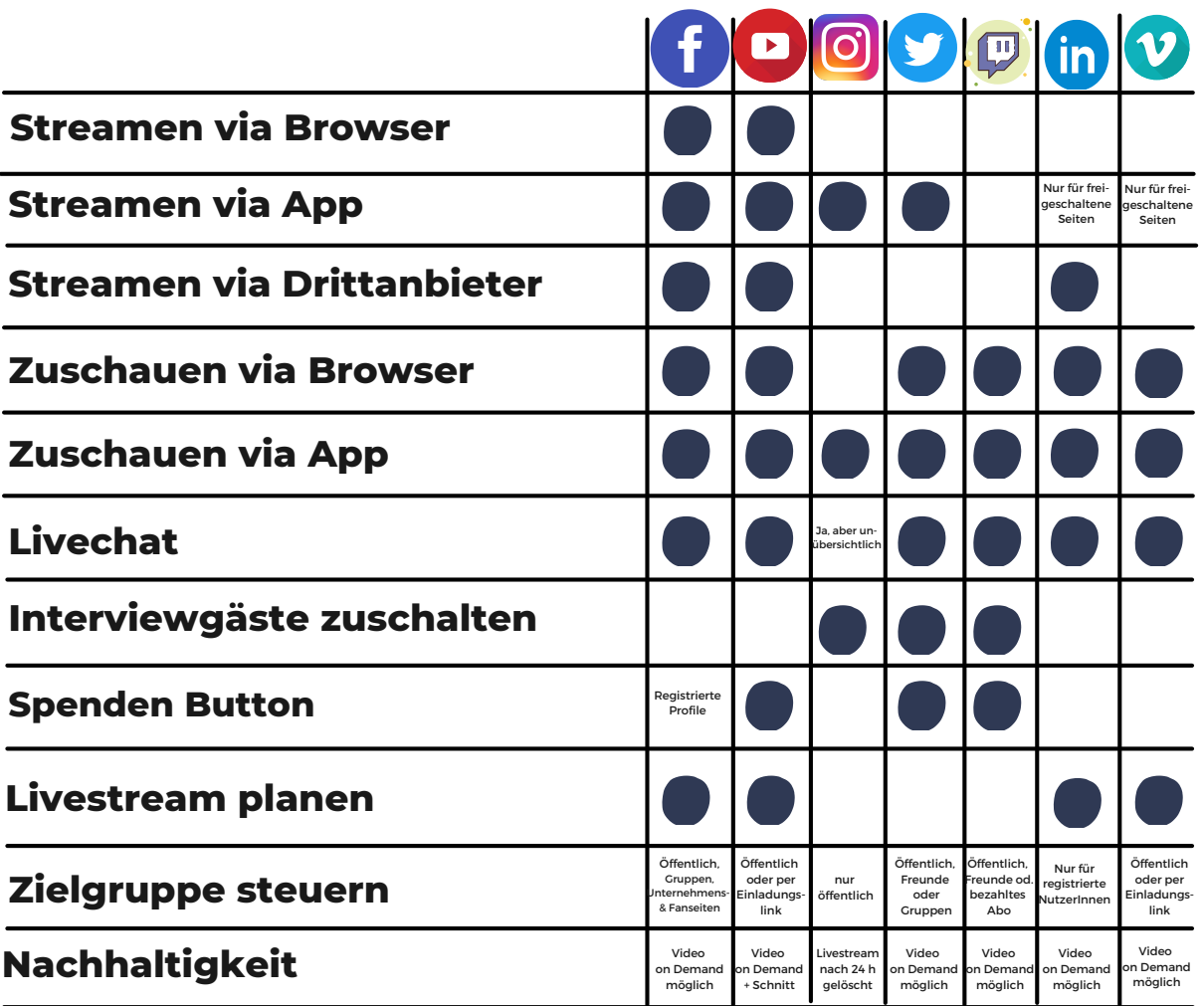

QUELLE: KULTUR B DIGITAL, WWW.KULTUR-B-DIGITAL.DE

### TECHNISCHE VORAUSSETZUNGEN

Unabdingbar für einen Livestream jeglicher Art ist eine zuverlässige und ausreichende Internetverbindung. Diese solltet ihr vor dem Livestream über Webseiten wie z.B. [speedtest.net](https://www.speedtest.net/de) testen. Die Bandbreite sollte mindestens 9 mbit/s im Upload schaffen, um ein ruckelfreies Seherlebnis bieten zu können. Damit sich der Livestream von der Konkurrenz abhebt, solltet ihr beim Filmen mit einem Smartphone ein paar Regeln zum Thema Beleuchtung, Tonqualität und Kameraführung zu beachten. Hilfreiche Tutorials diesbezüglich findet ihr in der Linksammlung!

### EQUIPMENT EMPFEHLUNGEN

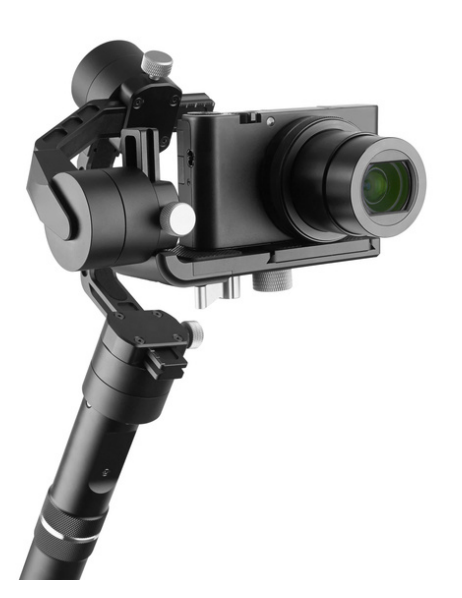

#### **Equipment für den Einstieg**

Alles, was man für den ersten Livestream braucht, tragen wir tagtäglich mit uns herum: unser Smartphone. Mit diesem und der App des gewählten Sozialen Netzwerkes kann es schon losgehen. Dabei ist jedoch darauf zu achten, dass der Ton passt! Niemand hört euch gern zu, wenn es zu leise ist oder Umgebungs-geräusche die Übertragung negativ beeinflussen. Sorgt also dafür, dass ihr euch in eine ruhige Ecke begebt und Störfaktoren, wie z.B. offene Fenster, wenn möglich beseitigt. Bereits ein handelsübliches (Bluetooth-) Headset kann dafür sorgen, dass man euch besser versteht, wenn ihr euch mal zu weit weg vom Smartphone bewegt.

Da sich euer Smartphone stets in Reichweite des WLAN-Routers befinden muss oder zumindest LTE haben sollte, müsst ihr euren Standort für den Livestream gegebenenfalls auch daran orientieren.

#### **Semi-Professionelles Equipment**

Wer ein paar Euro in die Technik investieren möchte, sollte zuerst an der Audioqualität arbeiten. Die eingebauten Mikrofone in Smartphones sind für Geräuschquellen nah am Gerät ausgelegt. Sitzt man einige Meter entfernt, kann der/die Zuschauer\*in daheim kaum noch etwas verstehen. Externe Mikrofone, die man über den Klinken-, USB- oder Lightninganschluss an das Smartphone koppeln kann, gibt es bereits ab 35€.

Ein kleines Kamerastativ sorgt für wackelfreie Aufnahmen. Solltet ihr einmal vorhaben, die Zuschauer\*innen auf eine kleine Führung einzuladen, empfiehlt sich ein sogenannter "Gimbal" (siehe Bild oben): Dieser gleicht die unruhigen Bewegungen der Hand elektronisch aus.

Um zusätzliche Technik wie Mikrofon, Weitwinkellinse, Kopflicht oder Powerbank am Handy zu befestigen, eignet sich ein sogenanntes "RIG".

Last but not least empfiehlt sich zusätzliche Beleuchtung, um den Stream ins richtige Licht zu rücken. Kamerasensoren von Smartphones liefern die besten Bilder bei Tageslicht. Solltet ihr in geschlossenen Räumen drehen, solltet ihr für maximales Licht sorgen, um ein möglichst rauschfreies Bild zu generieren. Kostengünstig und professionell geht das mit "Softboxen", die schon ab 25€ erhältlich sind

#### **Professionelles Equipment**

Wer mit mehr als einer Kameraperspektive streamen möchte oder gleichzeitig eine PowerPoint-Präsentation zeigen will, muss etwas mehr Geld in die Hand nehmen und sich zusätzlich in Programme einarbeiten, die das Mischen von mehreren Signalen ermöglichen.

Gerade in Theatern, Konzerthäusern und Kleinkunstbühnen ist manchmal bereits eine kleine Kameraausstattung vorhanden, um Proben zu filmen. Hierfür wird auch eine Mikrofonierung sowie ein dazugehöriges Mischpult benötigt , womit auch die Grundvoraussetzungen für professionelle Livestreams gegeben sind. Zusätzlich bedarf es dann eines leistungsstarken Computers und einer sogenannten "Capture Card", welche das HDMI-Signal aus der Kamera an den Computer überträgt. Um das Livesignal zu mischen, benötigt man nun noch ein Software-Programm. Für die ersten Gehversuche eignet sich das kostenfreie Programm OBS. Mit dieser Software lassen sich mehrere Eingangsquellen, wie Kameras, PowerPoint-Präsentationen und Videos, steuern und mit Grafiken wie Logos und Namenseinblendungen versehen. Wichtig ist darauf zu achten, dass der Ton, welcher in der Regel über ein externes Mischpult kommt, mit dem Videosignal synchronisiert wird. Detaillierte Tutorials zum Umgang mit dem Programm OBS findet ihr auf YouTube (siehe Linksammlung).

**DIE RICHTIGE SOFTWARE**

### OBS STUDIO

**Open Broadcaster Software (OBS) ist eine freie, Open-Source-Software für das Aufzeichnen und Streamen von Videos. Ihr könnt damit euren Bildschirm bzw. Folien aufnehmen sowie dazu einen Audiovortrag halten.**

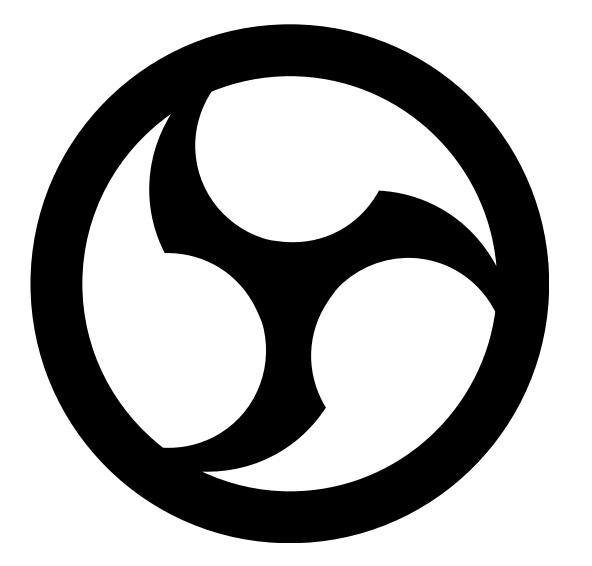

#### **Bildschirmaktionen aufnehmen**

Die Open-Broadcaster-Software kann Bildschirminhalte inklusive Ton mitschneiden und bietet diverse Möglichkeiten, um die Aufnahme zu beeinflussen. Darunter sind Bild-im-Bild-Darstellungen, Video-Effekte und Wechsel zwischen den Video-Quellen. So kann die Streaming-Software Anleitungen und Tutorials erstellen sowie z. B. Let's-Plays von Videospielen über [Twitch,](https://www.heise.de/download/product/twitch-91567) [YouTube](https://www.heise.de/download/product/youtube-53152) und Mixer streamen.

#### **Werkzeuge für die Postproduktion**

Nach der Aufnahme lassen sich erstellte Szenen der Screencasts mit OBS Studio umfangreich bearbeiten. Hierbei stehen jede Menge Werkzeuge für Videoschnitt und Compositing zur Verfügung, um die Bildschirm-Videos zu bearbeiten und zu verbessern. So kann man z. B. das von der Webcam aufgenommene Selfie-Video als kleines Video in das große Video des Screencasts einbetten.

#### **Systemvoraussetzungen**

Die Open-Source-Software ist für [Windows,](https://www.heise.de/download/product/windows-10-95458) [macOS](https://www.heise.de/download/product/mac-os-x-52010) und Linux als Download erhältlich. Zudem ist der Quellcode bei GitHub verfügbar.

#### **ZUSÄTZLICHES EQUIPMENT**

Um die Software bestmöglich einsetzen zu können, ist die Verwendung eines Greenscreens notwendig. Dieser ermöglicht es, einen beliebigen Hintergrund in den Stream einzufügen. Der Greenscreen sollte möglichst glatt sein und keine Falten werfen. Für regelmäßige Produktionen ist es durchaus überlegens-wert, den Aufnahmeraum mit einer Greenscreen Farbe auszumalen. Die günstigsten Sets bekommt man um ca. 100€.

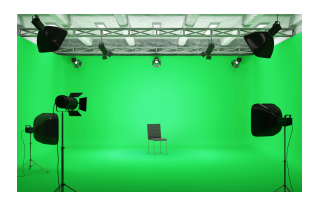

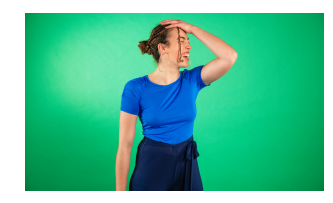

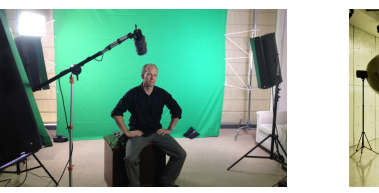

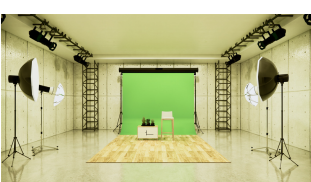

Für OBS und andere Programme gibt es natürlich auch externe Mixer, die den gesamten Ablauf steuern. Für den semi-professionellen Bereich ist das gängigste Modell das ATEM MINI von Blackmagic und kostet ca. 300€.

Mit externen Modulen ist die Handhabung von OBS wesentlich einfacher. Als günstiges, externes Steuermodul empfiehlt sich STREAM DECK von Elgato, erhältlich ab 89€. Damit kann jede Szene praktisch programmiert und gewechselt werden, darüber hinaus ist auch der PC/MAC damit steuerbar.

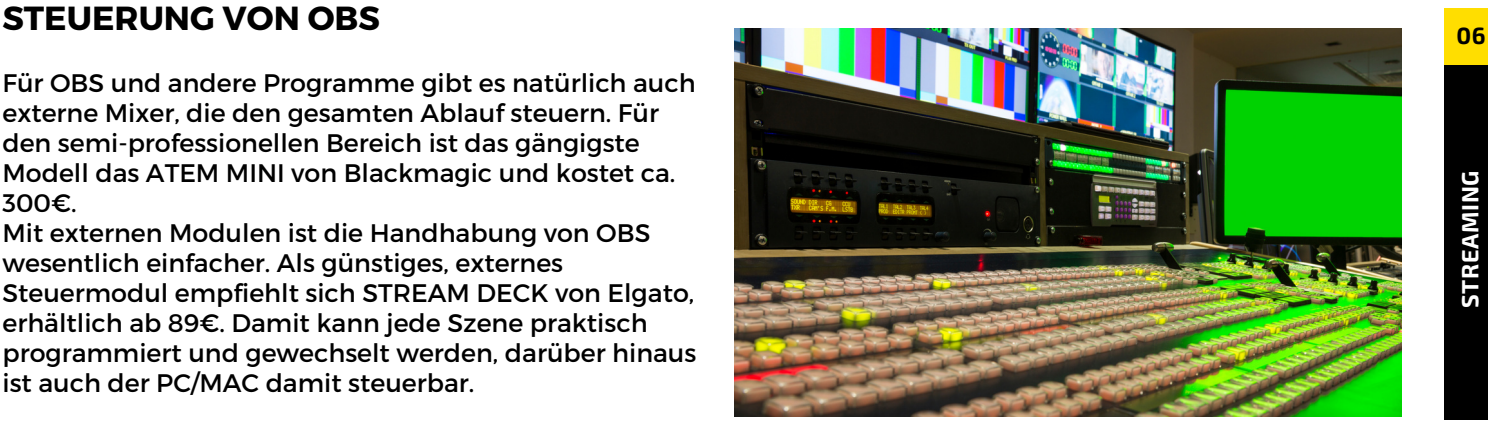

#### **EINFACHES DESIGN**

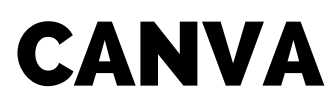

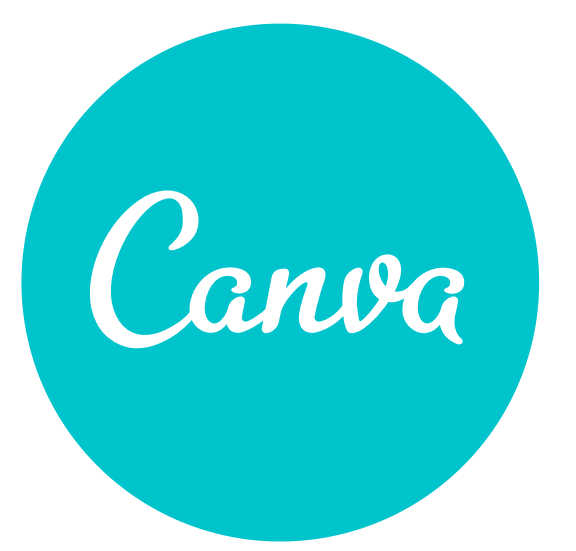

#### **ALLGEMEINES**

Um einfach und kostenlos ein Design für eigene Streams zu erstellen, empfehlen wir euch [Canva.](http://www.canva.com/) Diese Software ist prinzipiell kostenlos, zwar mit eingeschränkten Funktionen, jedoch vollkommen ausreichend - vor allem für den Einstieg. Canva hat alles, was du brauchst, um aussagekräftige Marketingkampagnen zu kreieren: Erstelle Beiträge für soziale Medien, Präsentationen, Infografiken, Webseiten, Berichte, Poster, Flyer und Schilder. Ein hilfreiches Tutorial zu den Funktionen findet ihr in der Linksammlung.

Die vollwertige Lizenz kostet 12€ pro Monat. Es gibt aber auch kostenlose Lizenzen für Non-Profit-Organisationen (siehe Linksammlung)!

#### **CANVA PRO**

Per Drag & Drop könnt ihr ganz einfach umwerfende Grafiken und Bilder erstellen und damit den Erfolg deiner Social Media Kanäle steigern. Neben unzähligen Design-Elementen (Formen, Figuren, Tiere, usw.) steht auch eine umfangreiche Bilddatenbank zur Verfügung. Natürlich können auch eigene Bilder hochgeladen werden. Egal, ob ihr lieber am Laptop oder am Smartphone arbeitet: Canva macht alles mit. Dank der Kombi von App & Desktop-Version begleitet euch Canva überall hin mit und ist jederzeit für Ideen und kreative Eingebungen zur Stelle - wer kennt es nicht, dass die besten Ideen immer in den unmöglichsten Momenten kommen?!

#### *Günter Schütter*

"Für mich ist Canva eines von nur wenigen Tools, ohne die mein Business nicht laufen würde! Es ermöglicht mir - als Nicht-Designer - innerhalb von wenigen Minuten tolle Grafiken zu erstellen und erleichtert mir so meinen Arbeitsalltag. Wünschst du dir das nicht auch?"

#### **ALTERNATIVEN**

Natürlich gibt es in diesem Bereich jede Menge Alternativen. Sehr gängig aber nicht ganz günstig ist die ADOBE CREATIVE CLOUD, deren gesamter Dienst etwa 60€ pro Monat kostet. Dementsprechend wird aber auch einiges geboten: Von der Bildbearbeitung, über Layoutierung bis zum perfekten Film ist mit den diversen Tools der CC alles möglich.

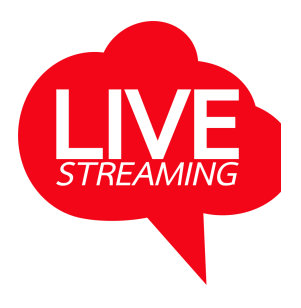

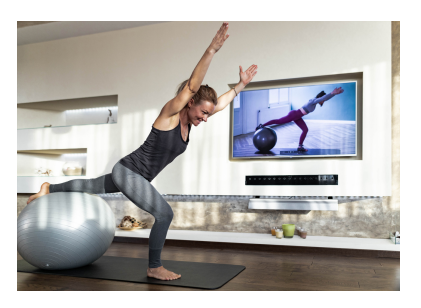

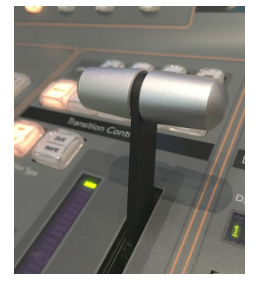

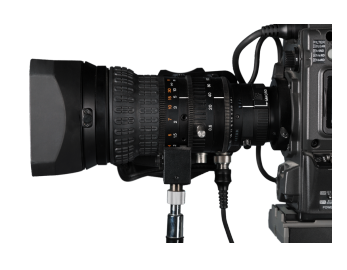

**ST REA**

**MIN G**

#### **AUF DER SICHEREN SEITE SEIN**

### RECHTE & LIZENZEN

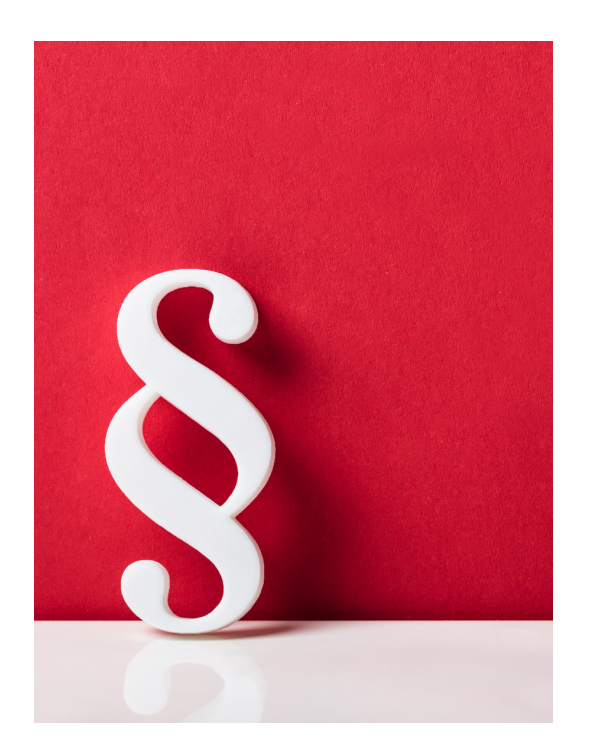

#### **DARAUF MUSS GEACHTET WERDEN!**

Um nach der Veröffentlichung kein unschönes Erwachen zu erleben, bedarf es einiger Vorbereitung und Auseinandersetzung mit den rechtlichen Hintergründen:

#### **Befinden sich Menschen im Bild?**

Wer sich absichern will, klärt die Einwilligung der abgebildeten Personen durch eine entsprechende Einverständniserklärung. Eine grundsätzliche Zustimmung darf jedoch nicht im Arbeitsvertrag geregelt werden, sondern ist von Fall zu Fall neu einzuholen.

Bei Fotos können die Persönlichkeits- und Nutzungsrechte gegebenenfalls auch noch vor der Veröffentlichung nachträglich eingeholt werden; aus Videos können vor der Publikation Personen nachträglich herausgeschnitten werden - Für einen Livestream sollte hingegen mehr Zeit im Vorfeld eingeplant werden um alle Einverständnisse vorab einzuholen! Eine offene Kommunikation, dass live gesendet wird, ist dabei hilfreich.

#### **Ist ein Gemälde, eine Skulptur oder ein anderes Kunstwerk zu erkennen?**

Sobald Kunstwerke auf Bildern, Filmen oder in einem Stream auftauchen, diese vollständig sichtbar und klar zu erkennen sind, werden Freigaben der Urheber\*innen bzw. Künstler\*innen benötigt. Alternativ gibt es, wie die AKM für Musik, auch eine Verwertungsgesellschaft für Bildkunst - ein möglicherweise kostspieliger und komplizierter Weg. Besser ist es, das Zeigen von Kunstwerken möglichst zu vermeiden, wenn ihr euch über die Freigaben nicht sicher seid.

#### **Liegt eine Drehgenehmigung von Hausbesitzer\*in bzw. Veranstalter\*in vor?**

Gegebenenfalls müsst ihr eine Drehgenehmigung beim Filmen auf privaten Grundstücken oder bei Veranstaltungen einholen.

#### **Wird Musik im Stream gespielt?**

Natürlich unterliegt auch Musik dem Urheberschutz. Sorgt also dafür, dass die Musik im Hintergrund höchstens als sogenanntes "unwesentliches Beiwerk" zu hören ist, damit keine AKM-Gebühren für euch anfallen. Livestreams, die ihr hinterher nicht bei YouTube oder einer anderen Plattform dauerhaft speichert, sind zwar flüchtig, so dass das rechtliche Risiko auf eine Klage gering ist. Dennoch stellt die Flüchtigkeit keinen Freifahrtschein für Grenzüberschreitungen dar.

#### **Brauche ich eine Rundfunklizenz?**

Nein! Lizenz in dem Sinne braucht man nicht, bei der Rundfunk und Telekom Regulierungs-GmbH (RTR) sind Formate wie WEB-TV anzeigepflichtig. Ein Livestream auf einer Webseite oder ein YouTube-Kanal ist unter Umständen anzeigepflichtig. Die Anzeige ist kostenlos. Die Jahresgebühr richtet sich nach dem Umsatz. Wenn man die Kriterien des Abrufdienstes (audiovisuell) erfüllt muss man auch damit rechnen, dass zusätzlich die Kammerumlage der WKO entrichtet werden muss. Die RTR gibt über jeden einzelnen Fall jederzeit Auskunft.

#### **AUF DER SICHEREN SEITE SEIN 2**

## RECHTE & LIZENZEN

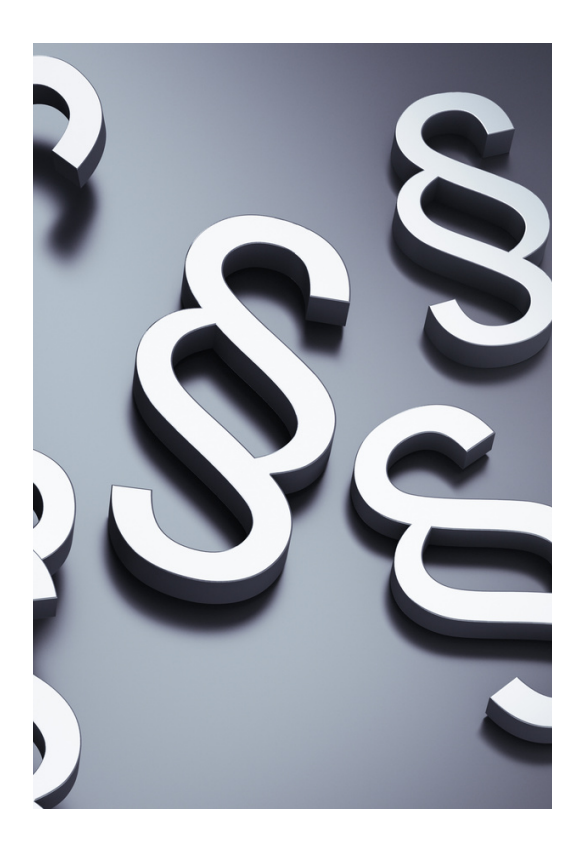

#### **Die Kriterien im Detail**

Folgende Kriterien (mehr Details in [diesem](https://www.rtr.at/de/m/FAQAbrufSocialMedia/FAQ_Abrufdienste_V.1.0_072018.pdf) PDF) entscheiden laut KommAustria darüber, ob es sich um einen anzeigepflichtigen, audiovisuellen Mediendienst auf Abruf, kurz: Abrufdienst, handelt:

- 1. Der Dienst muss eine Dienstleistung darstellen. Der Dienstleistungsbegriff ist dabei weit zu verstehen und erstreckt sich auf alle Bereiche wirtschaftlichen Handelns. Eine Gewinnorientierung ist nicht erforderlich. Die Verwertung bzw. Finanzierung durch kommerzielle Kommunikation (Werbung, Produktplatzierung, Sponsoring) indiziert jedenfalls das Vorliegen einer Dienstleistung.
- 2. Der Anbieter muss die redaktionelle Verantwortung für den Dienst innehaben.
- Vorliegen eines eigenständig nutzbaren Video-Angebots 3. (kann auch nur hinsichtlich einer Subdomain vorliegen), bei dem die Bereitstellung von Videos den Hauptzweck bildet.
- 4. Die Inhalte des Dienstes müssen fernsehähnlich sein (Details siehe unten).
- Der Dienst muss über ein elektronisches Kommunikations-5. netz angeboten werden (i. d. R. Internet).
- 6. Der Dienst muss an die Allgemeinheit gerichtet sein.

"Zu beachten ist, dass der Anknüpfungspunkt der Regulierung nicht das einzelne Video, sondern der Dienst als Gesamtheit ist. Channels auf Videoportalen (wie etwa YouTube, Facebook, etc.) unterliegen genauso der Anzeigepflicht, wenn sie alle Anforderungen nach 1. bis 6. erfüllen", heißt es seitens KommAustria.

#### **Was ist fernsehähnlich?**

Aus einem Dokument der [KommAustria](https://www.rtr.at/de/m/InfoMDA/Anhang_Merkblatt_Abrufdienste_072018.pdf) geht auch hervor, was die Behörde als "möglicherweise fernsehähnlich" bewertet. Die Behörde listet dabei YouTube-Genres wie Tutorials (filmische Gebrauchsanleitung), Unboxing-Videos (Auspacken von Produkten), Vlogs (periodische Video-Blogs), Reise-Vlogs, Prank-Videos (gefilmte Streiche), Lookbooks (YouTuber stellen Outfits vor), Hauls (Produktpräsentationen), Life-Hack-Videos (Tipps und Tricks für den Alltag), Challenges, Colab-Videos (Einbindung externer Marken oder Unternehmen im Video bzw. Kooperationen zwischen YouTubern bei Videos), Do-It-Yourself-Videos oder Get-ready-with-me-Videos (z.B. Schminken, Frisuren).

Als "nicht fernsehähnlich" werden Let's-Play-Videos (YouTuber übertragen live, wie sie Games zocken) oder Q&As gehandelt, da es noch keine derart interaktiv gestaltete, vergleichbare Fernsehformate gibt.

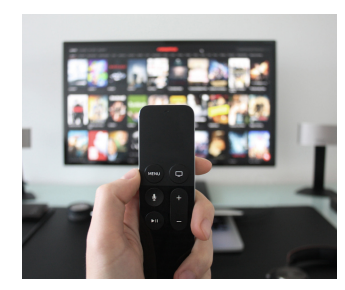

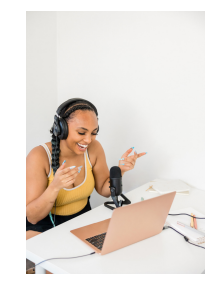

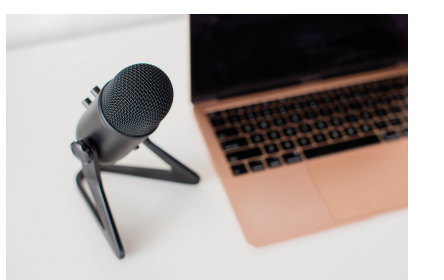

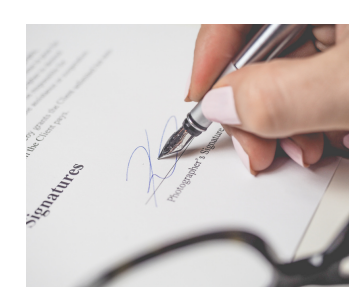

#### **TIPPS UND TRICKS AUS DER PRAXIS**

### DIE GÄSTE IM WEBINAR

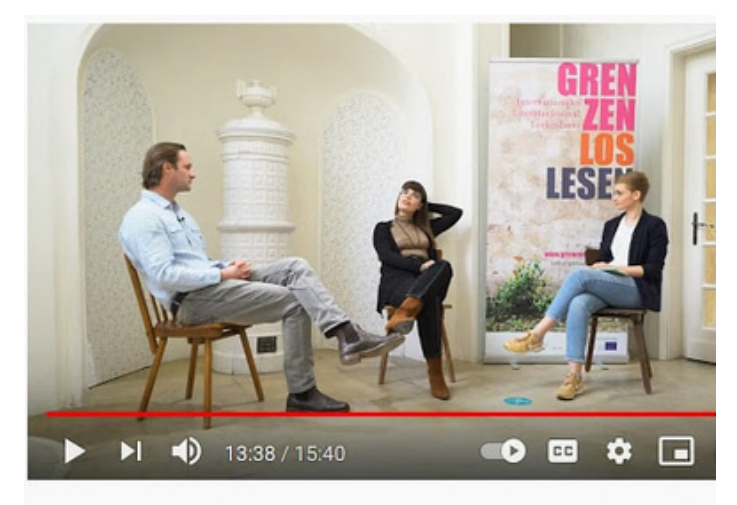

GRENZENLOS LESEN. Episode 1. Amerika. Mit Clemens Theodora Bauer.

#### **KONSTANTIN VLASICH, LAURA UTNER, RALF DARABOS Literaturfestival Grenzenlos Lesen**

Konstantin Vlasich, Laura Unter und Ralf Darabos haben das Literaturfestival Grenzenlos Lesen 2021 erstmal digital umgesetzt. Die Produktion kam zu Stande, da das Festival bereits zweimal ausgefallen ist. Ein Austausch innerhalb der Gesellschaft muss allerdings stattfinden und hilft, den Veränderungen der heutigen Zeit gewachsen zu sein. Lesen ist eine multidimensionale Fähigkeit. Durch die Digitalisierung in den multidimensionalen Raum kann das Erlebnis um eine Dimension erweitert, jedoch nicht ersetzt werden. Das Produktionsteam hat die Literat\*innen, u.a. Clemens Berger und Theodora Bauer, an ungewöhnliche Orte geladen, um dort über ihrer Werke zu sprechen. Der Buchkonsum ist rückläufig. Durch neue Formate wie diese Videoserie kann neues Publikum erreicht werden.

#### **LINKS**

Grenzenlos Lesen Webseite: [www.grenzenloslesen.at](https://grenzenloslesen.at/) YouTube-Kanal: www.youtube.com/channel/UCpsylc70TA\_4FkqpOgtYQgg

#### **SEBASTIAN BRAUNEIS**

Sebastian Brauneis ist ein österreichischer Regisseur, Theater- und Filmemacher. Er sorgt immer wieder für Aufsehen, da seine Filme quasi im Kollektiv produziert werden, wo alle Beteiligten einen Anteil bekommen. Dadurch kommen seine preisgekrönten Werke mit wenig Budget aus. 2020 hat er die Auftragsproduktion "Inside Lieutenant Gustl" mit Nikolaus Ofcareck und Lukas Watzl in den Hauptrollen veröffentlicht. Dabei wurde Schnitzlers Werk als Virtual-Reality-Theater umgesetzt und generiert ein völlig neues Erlebnis von "Anwesenheit" am Ort des Geschehens: rezipierbar auf der ganzen Welt, mittels Virtual Reality Brille, Smartphone oder Tablet, im 360°-Modus, Untertitel inklusive. Die Zusehenden schlüpfen in die Haut der handelnden Figuren, dringen vor in einzigartige, theatrale Räume und überwinden gleichzeitig die Limitationen klassischer filmischer Gestaltung hinsichtlich Schnitt, Kamerabewegung und den Grenzen des einzelnen Kaders. Sie entscheiden, wohin der Blick gerichtet ist.

#### **LINK**

Studio Brauneis: [www.brauneis.biz](http://www.brauneis.biz/)

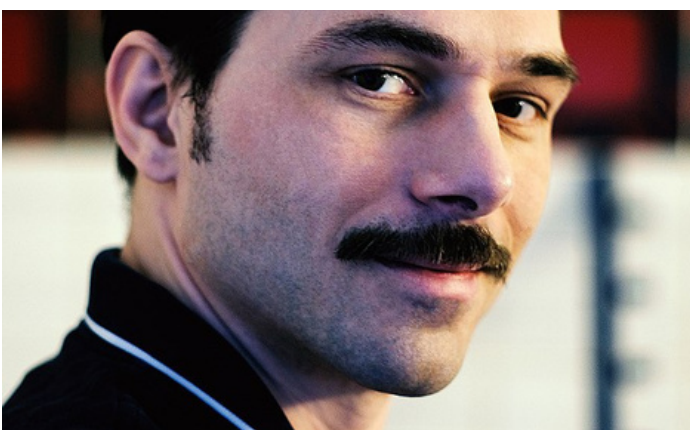

**MIN G**

**10**

#### **Und jetzt: Viel Spaß beim Streamen!**

## LINKSAMMLUNG

#### **TOOLS & PLATTFORMEN**

**OBS STUDIO:** [www.obsproject.com/de/download](https://obsproject.com/de/download) **Musik für Hintergrund:** [www.freesound.org](http://www.freesound.org/), [www.freemusicarchive.org/,](https://freemusicarchive.org/) [www.mugent.com](http://www.mugent.com/) **Grafik-Software Canva:** [www.canva.com](http://www.canva.com/) **Canva Lizenz für NPOs:** [www.canva.com/de\\_de/canva-fuer-non-profit-organisation/](https://www.canva.com/de_de/canva-fuer-non-profit-organisation/) I**nternetgeschwindigkeit testen:** [www.speedtest.net/de](http://www.speedtest.net/de)

#### **INFORMATIONEN ZU MIKROFONEN, KAMERAS, VIDEOMIXERN**

**RODE:** [www.rode.com](http://www.rode.com/) **SHURE:** [www.shure.com](http://www.rode.com/) **BLACKMAGIC:** [www.blackmagicdesign.com](https://www.blackmagicdesign.com/) **ELGATO:** [www.elgato.com/de](https://www.elgato.com/de)

#### **EQUIPMENT KAUFEN**

**Musikgeschäft Klangfarbe:** [www.klangfarbe.at](http://www.klangfarbe.at/)

#### **LERNVIDEOS**

**OBS STUDIO:** [www.youtube.com/watch?v=X1sCnkTX2TQ](https://www.youtube.com/watch?v=X1sCnkTX2TQ) **CANVA:** [www.youtube.com/watch?v=pPw9S4t5LNQ&t=3s](https://www.youtube.com/watch?v=pPw9S4t5LNQ&t=3s) **DIE RICHTIGE BELEUCHTUNG:** [www.youtube.com/watch?v=UvYz\\_DCfJkk](https://www.youtube.com/watch?v=UvYz_DCfJkk) **GREEN SCREEN:** [www.youtube.com/watch?v=quuUF-FgCtc](https://www.youtube.com/watch?v=quuUF-FgCtc)

#### **ERFOLGREICHE PROJEKTE**

**SPECTYOU:** [www.spectyou.com](http://www.spectyou.com/) **DAS JÜNGSTE LAND (OHO)** [www.oho.at/programm/detailansicht/das-juengste-land-468](https://www.oho.at/programm/detailansicht/das-juengste-land-468) **KOLLEKTIV KOLLINSKI:** [www.youtu.be/fxJC16ZgHeM](https://youtu.be/fxJC16ZgHeM) **INSIDE LIEUTNANT GUSTL:** [www.insidelieutenantgustl.com/en/home/](https://www.insidelieutenantgustl.com/en/home/) **GRENZENLOS LESEN:** [www.grenzenloslesen.at](https://grenzenloslesen.at/)

#### **RECHTE & LIZENZEN**

**RTR:** [www.rtr.at](http://www.rtr.at/) **AKM:** [www.akm.at](http://www.akm.at/)

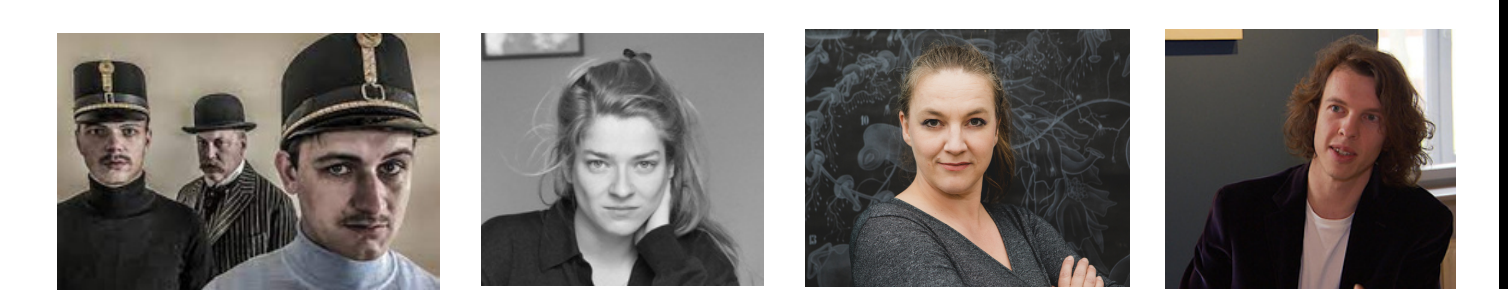

### IMPRESSUM UND QUELLENVERZEICHNIS

#### **Für den Inhalt verantwortlich**

Günter Schütter [www.schuetter.cc](http://www.schuetter.cc/) | [gue@schuetter.cc](mailto:gue@schuetter.cc) | +43 664 3427091

#### **in Kooperation mit**

IG Kultur Burgenland & IG KiKK

IG Kultur Burgenland [www.igkultur-burgenland.at](http://www.igkultur-burgenland.at/) | [schuetter@igkultur.at](mailto:schuetter@igkultur.at)

IG KiKK – Interessensgemeinschaft der Kulturinitiativen in Kärnten/Koroška [www.igkikk.at](http://www.igkikk.at/) | [office@igkikk.at](mailto:office@igkikk.at) | +43 699 13167171

#### **mit freundlicher Unterstützung**

durch das Land Kärnten, Abteilung 14 - Kunst und Kultur

**Quellennachweise** Fotos & Grafiken: [www.canva.com](http://www.canva.com/) Texte (auszugsweise) : <https://kultur-b-digital.de/>

#### **Herausgegeben**

August 2021

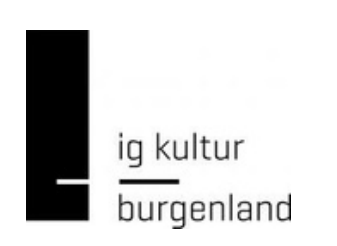

ig...kikk

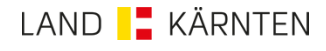